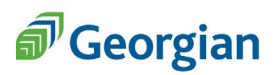

Presented by **BMO** 

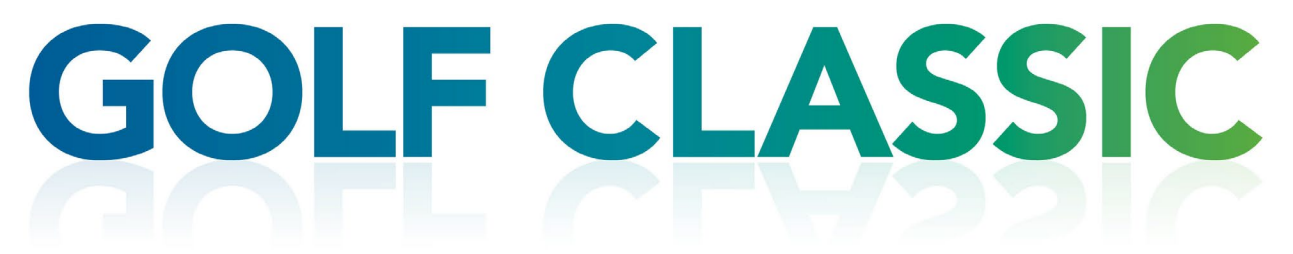

## **How to donate an auction item through our Amazon wish list**

- 1. Use this link: **[https://www.amazon.ca/hz/wishlist/ls/NGW1NWSAQADS?ref\\_=wl\\_share](https://www.amazon.ca/hz/wishlist/ls/NGW1NWSAQADS?ref_=wl_share)**
- 2. Sign into your Amazon account.
- 3. Select the item you would like to purchase from the wish list, add to cart.
- 4. When shopping is complete, proceed to checkout.
- 5. On the shipping page, choose the gift registry address: **Georgian College Advancement Office – E200, Loading Dock K Gift Registry Address**
- 6. Under gift options, ensure you *include your name and/or organization* and any other necessary information so we know who sent the item.
- 7. Complete check out.

## **Thank you for supporting Georgian students and their educational goals!**

**Questions?** Email [Jessica Comella](mailto:jessica.comella@georgiancollege.ca?subject=Gala%20auction%20) or phone 249-388-1248.